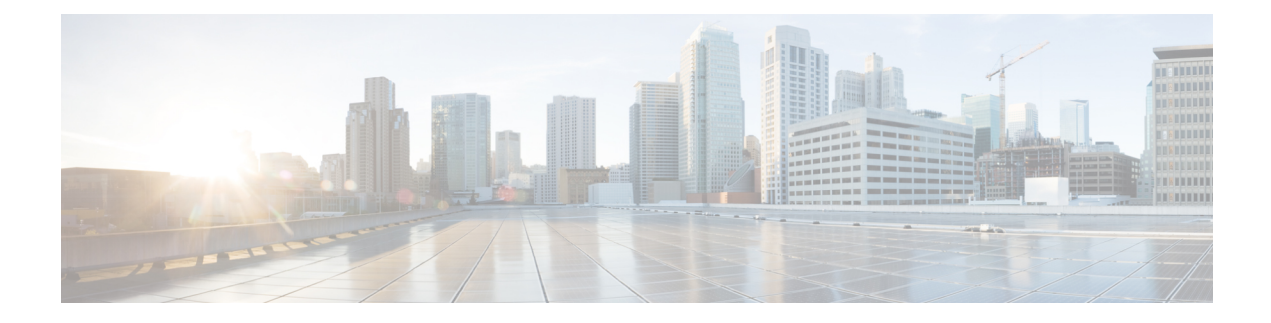

# **HSGW Configuration**

This chapter provides configuration information for the HRPD Serving Gateway (HSGW).

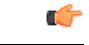

**Important** Information about all commands in this chapter can be found in the *Command Line Interface Reference*.

Because each wireless network is unique, the system is designed with a variety of parameters allowing it to perform in various wireless network environments. In this chapter, only the minimum set of parameters are provided to make the system operational. Optional configuration commands specific to the HSGW product are located in the *Command Line Interface Reference*.

The following information is provided in this chapter:

- [Configuring](#page-0-0) the System to Perform as a Standalone HSGW, on page 1
- [Configuring](#page-14-0) Optional Features on the HSGW, on page 15

# <span id="page-0-0"></span>**Configuring the System to Perform as a Standalone HSGW**

This section provides a high-level series of steps and the associated configuration file examples for configuring the system to perform as an HSGW in a test environment. For a more robust configuration example, refer to the Sample Configuration Files appendix. Information provided in this section includes the following:

- [Information](#page-0-1) Required, on page 1
- How This [Configuration](#page-6-0) Works, on page 7
- [Configuration,](#page-7-0) on page 8

## <span id="page-0-1"></span>**Information Required**

The following sections describe the minimum amount of information required to configure and make the HSGW operational on the network. To make the process more efficient, it isrecommended that thisinformation be available prior to configuring the system.

There are additional configuration parameters that are not described in this section. These parameters deal mostly with fine-tuning the operation of the HSGW in the network. Information on these parameters can be found in the appropriate sections of the *Command Line Interface Reference*.

## **Required Local Context Configuration Information**

The following table lists the information that is required to configure the local context on an HSGW.

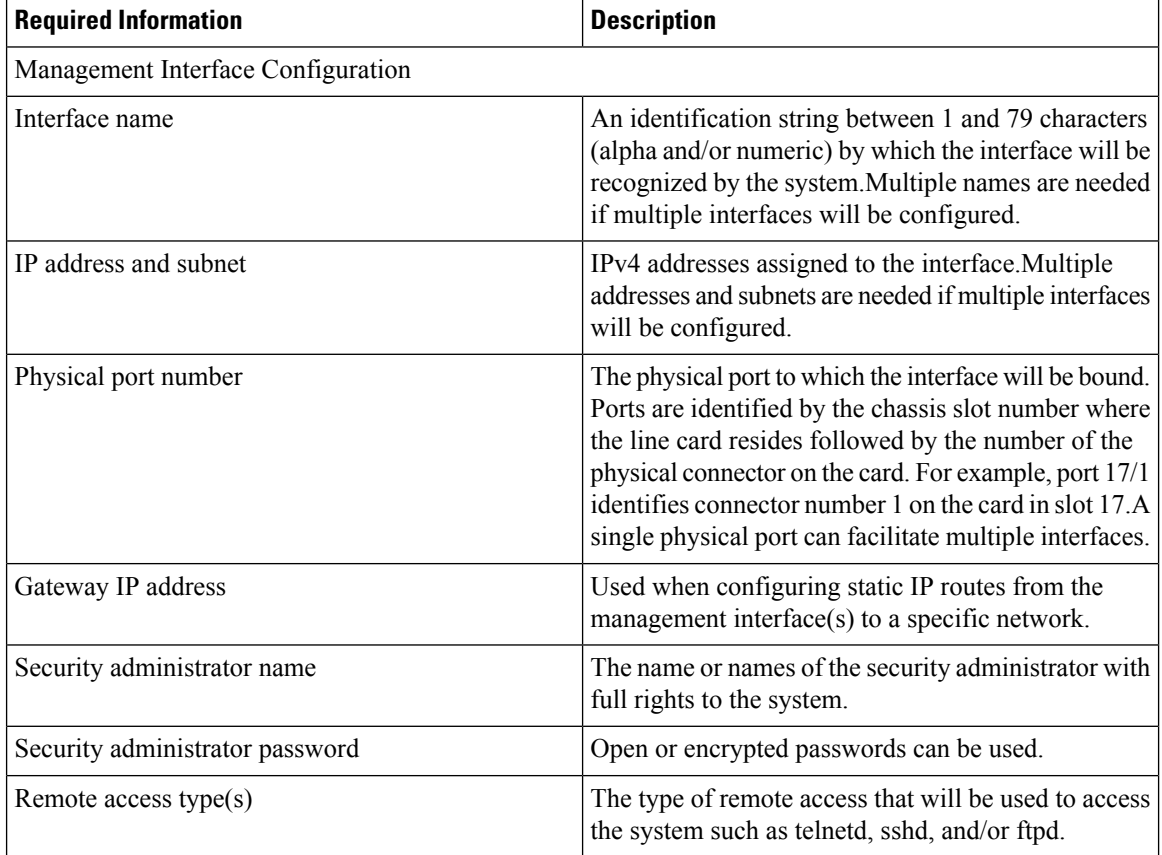

### **Required HSGW Context Configuration Information**

The following table lists the information that is required to configure the HSGW context on an HSGW.

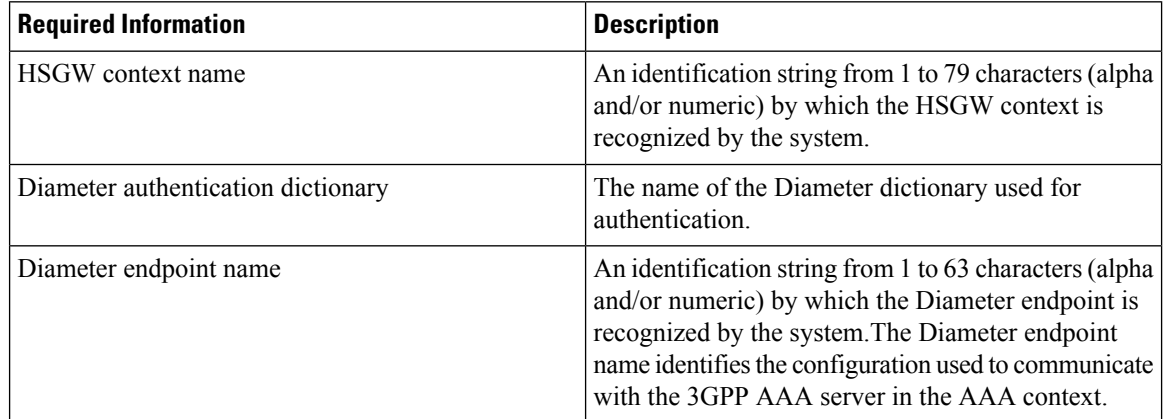

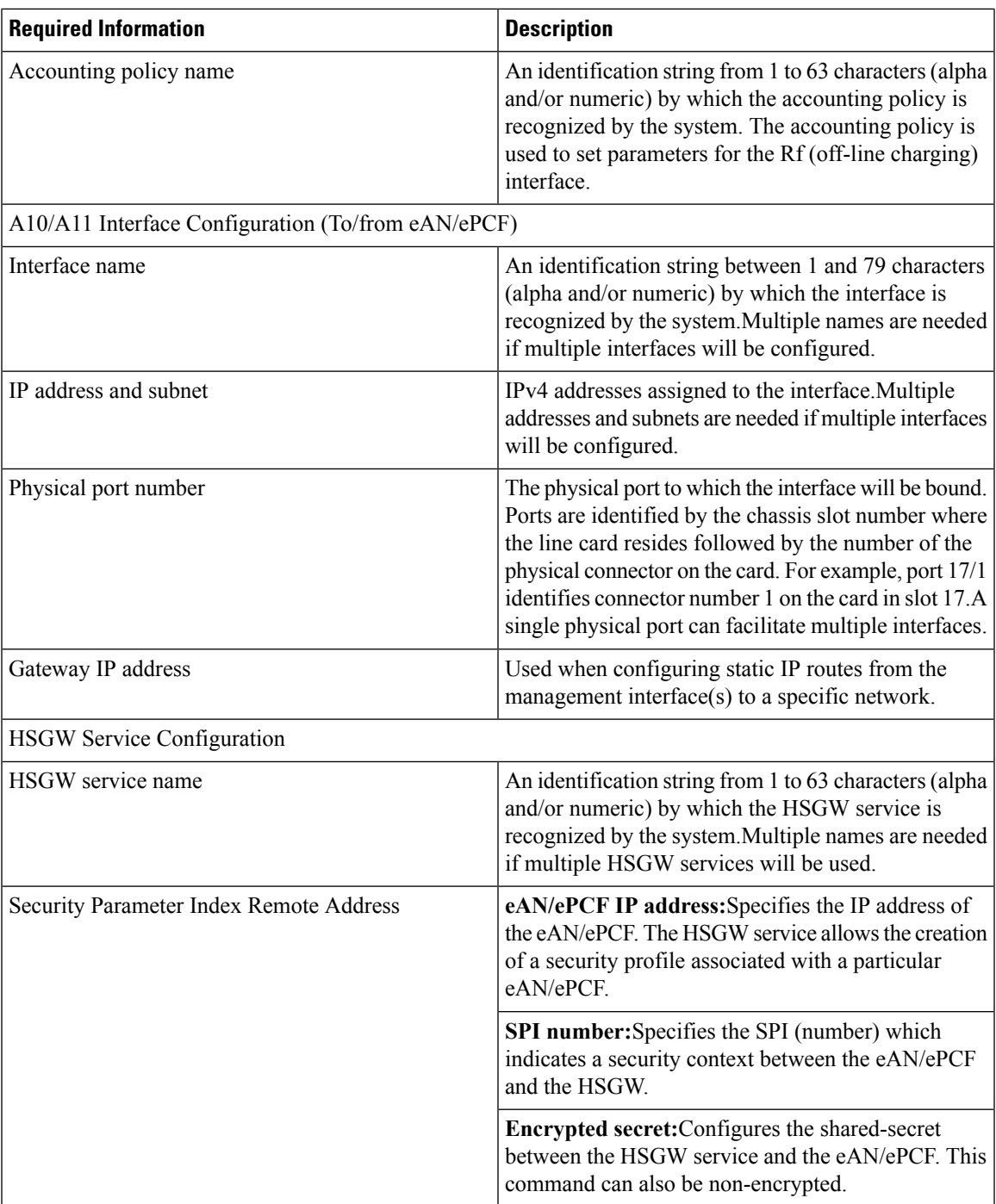

## **Required MAG Context Configuration Information**

The following table lists the information that is required to configure the MAG context on an HSGW.

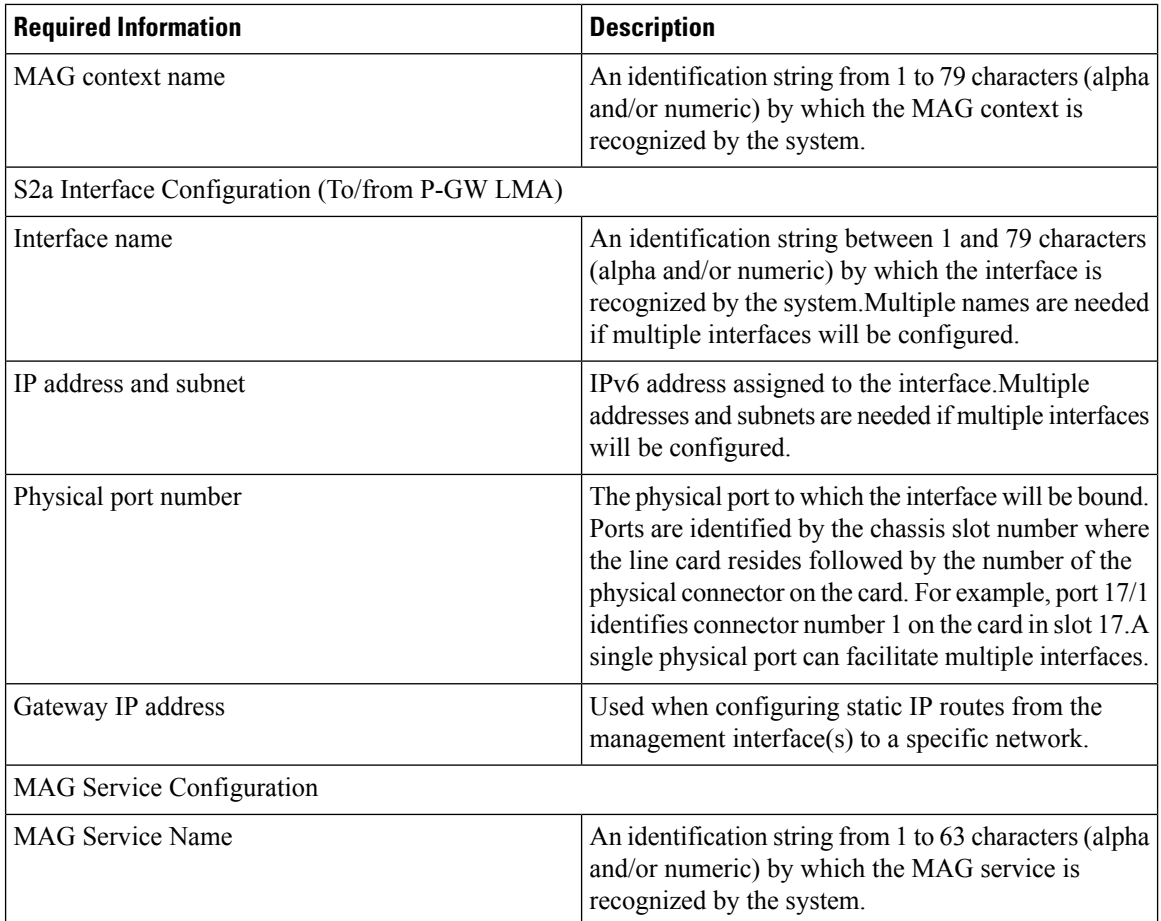

## **Required AAA Context Configuration Information**

The following table lists the information that is required to configure the AAA context on an HSGW.

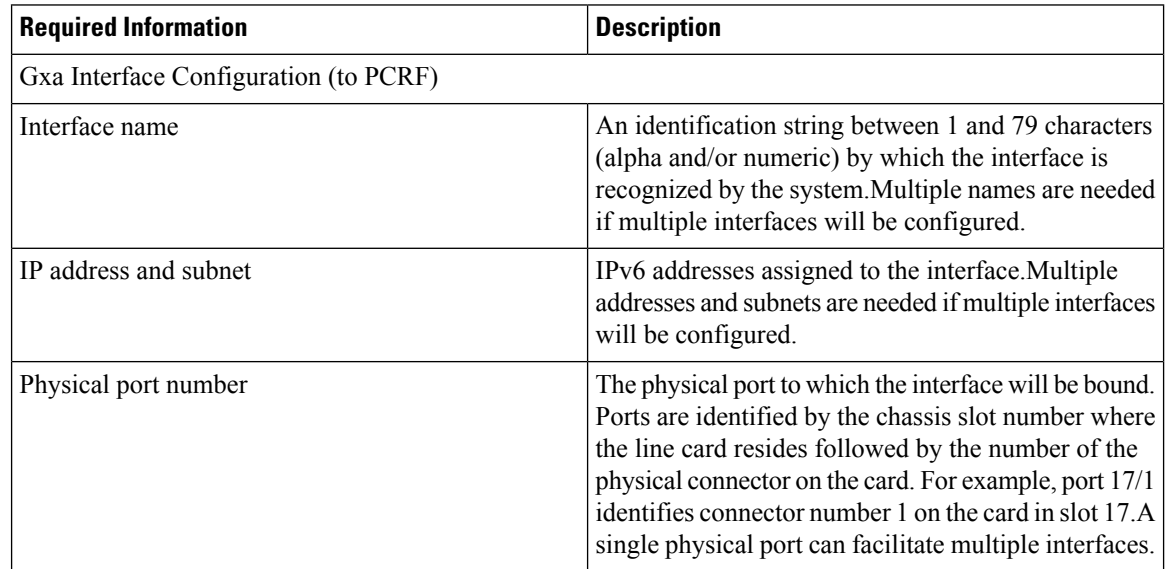

I

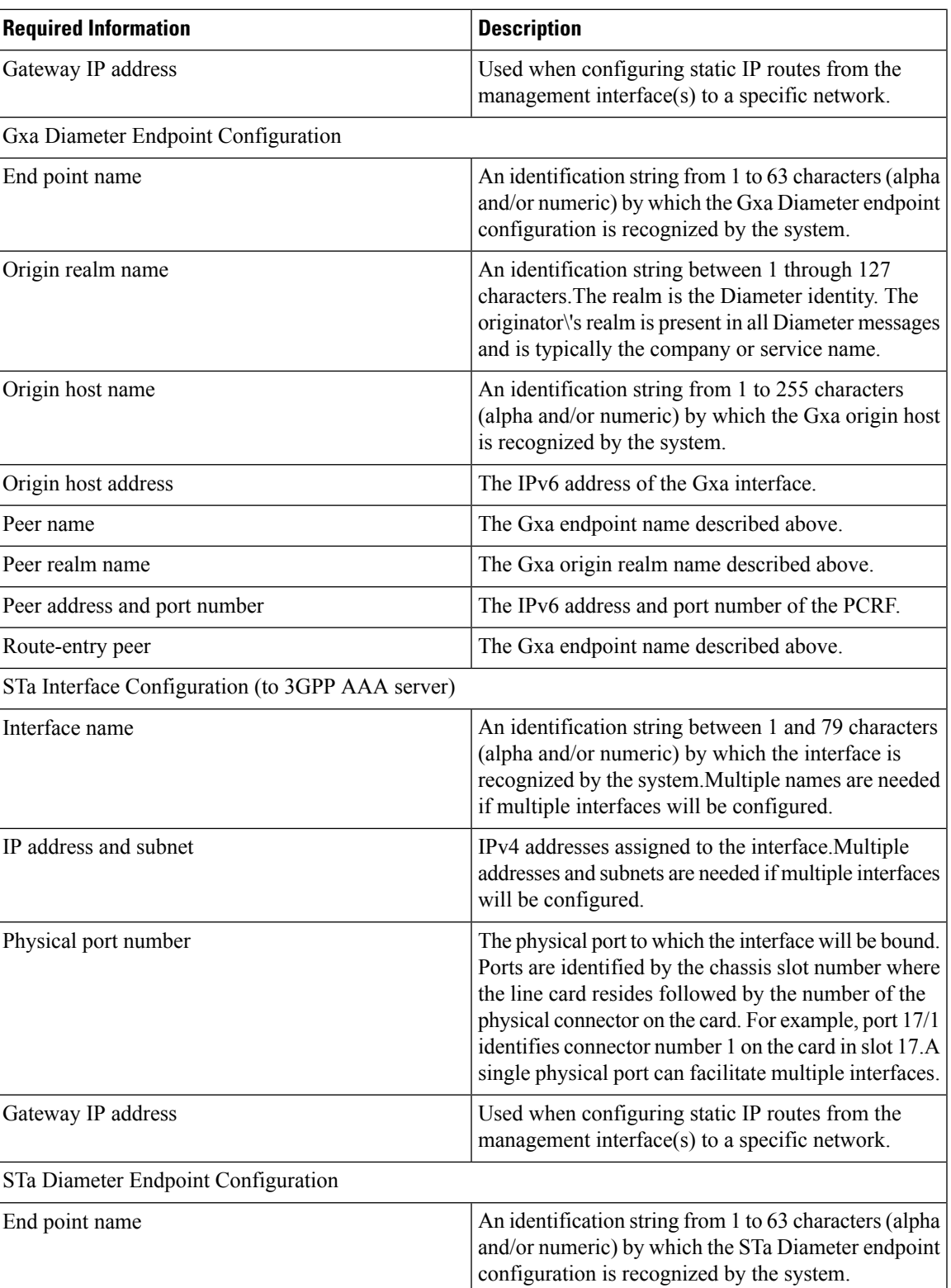

 $\mathbf I$ 

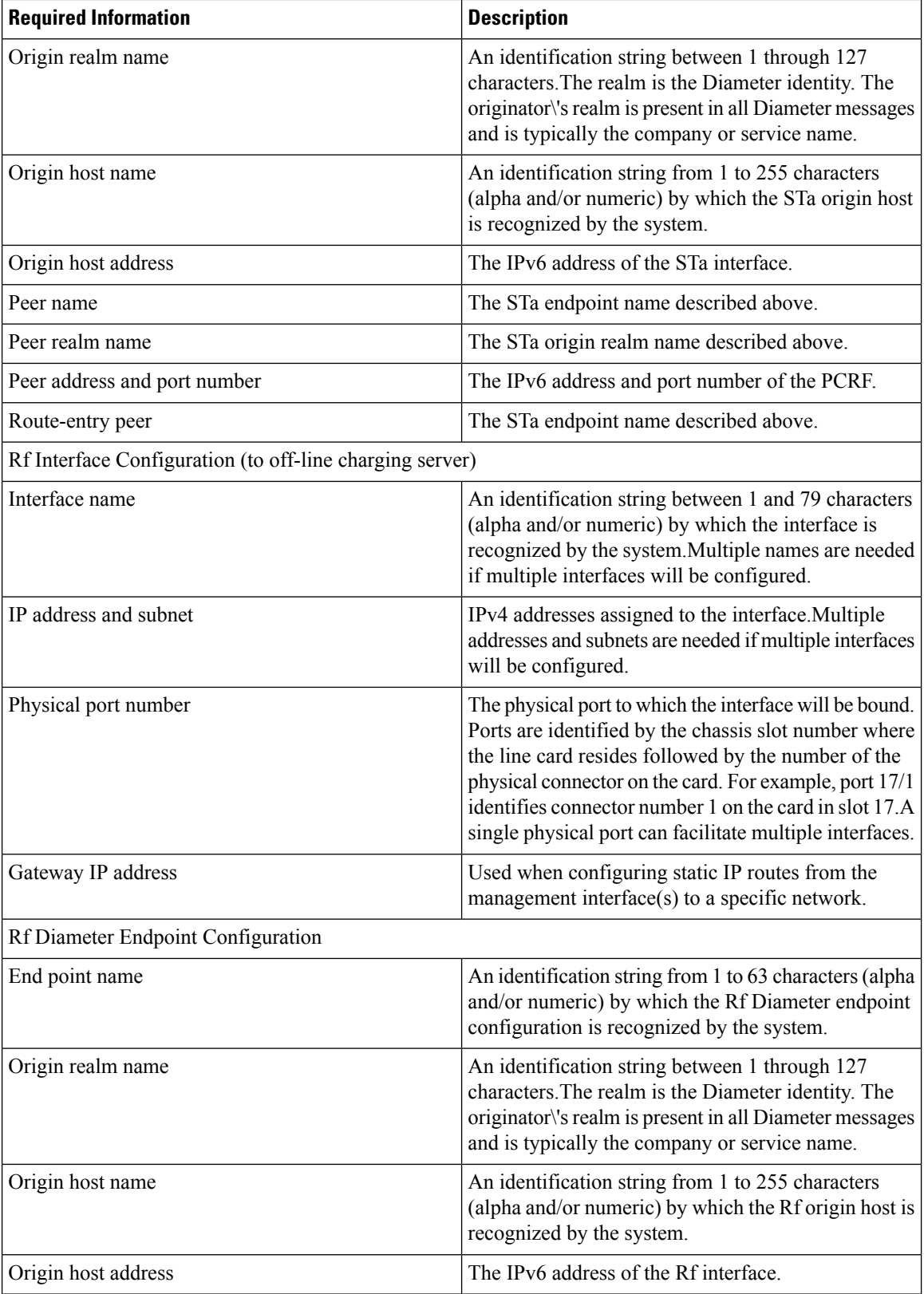

Ш

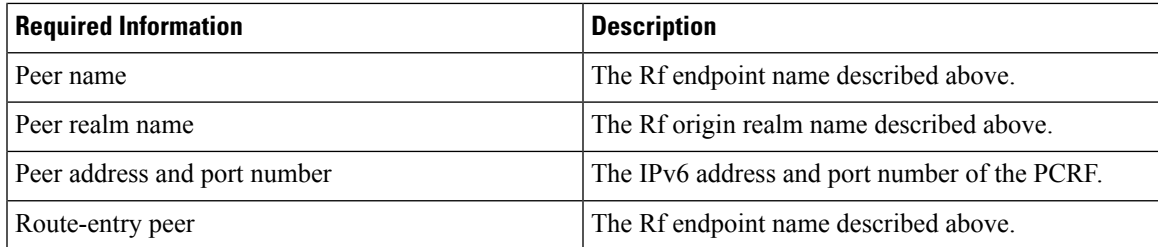

## <span id="page-6-0"></span>**How This Configuration Works**

The following figure and supporting text describe how this configuration with a single source and destination context is used by the system to process a PMIP call originating in the eHRPD network.

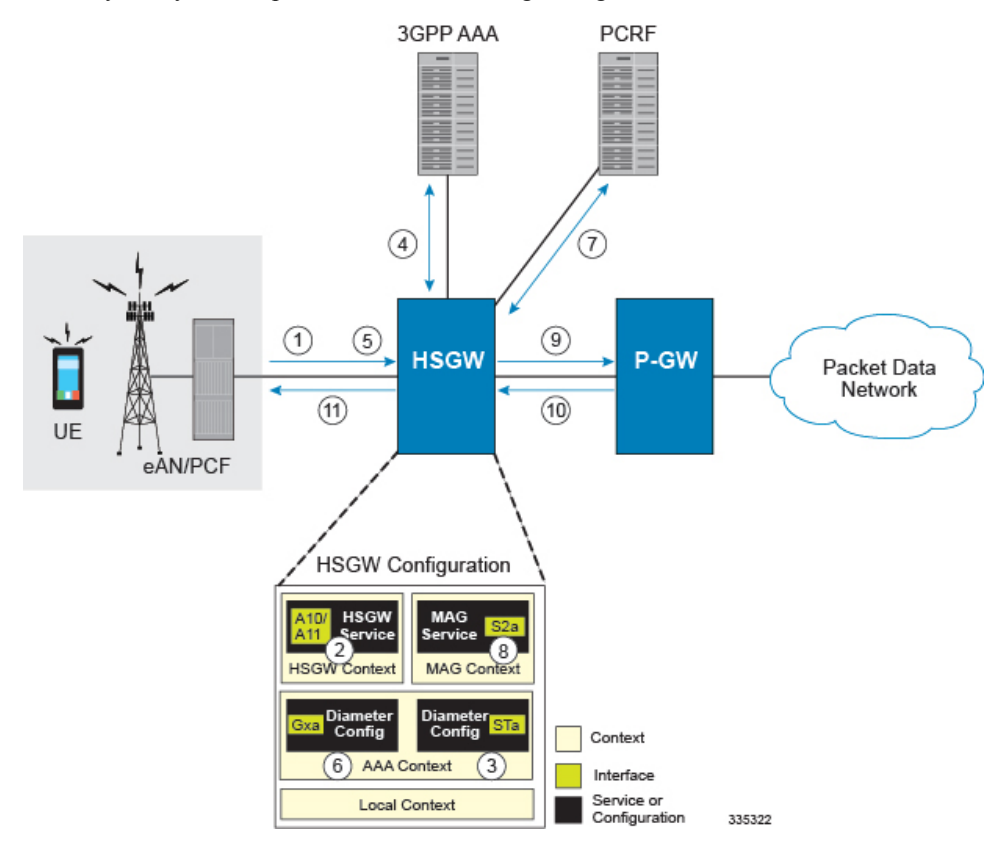

- **Step 1** A subscriber session from the eAN/PCF is received by the HSGW service over the A10/A11 interface.
- **Step 2** The HSGW service determines which context to use to provide AAA functionality for the session. This process is described in the How the System Selects Contexts section located in the Understanding the System Operation and Configuration chapter of the System Administration Guide.
- **Step 3** The AAA group is configured with the Diameter endpoint for the STa interface to the AAA server which is used to authenticate and authorize the subscriber and session.
- **Step 4** The system completes the Diameter EAP interactions with the AAA server and receives the subscriber profile on successful authentication. The subscriber profile contains Access Point Name (APN) profiles that include APNs the subscriber is authorized to connect to and the P-GW identity/FQDN that serves the APN.

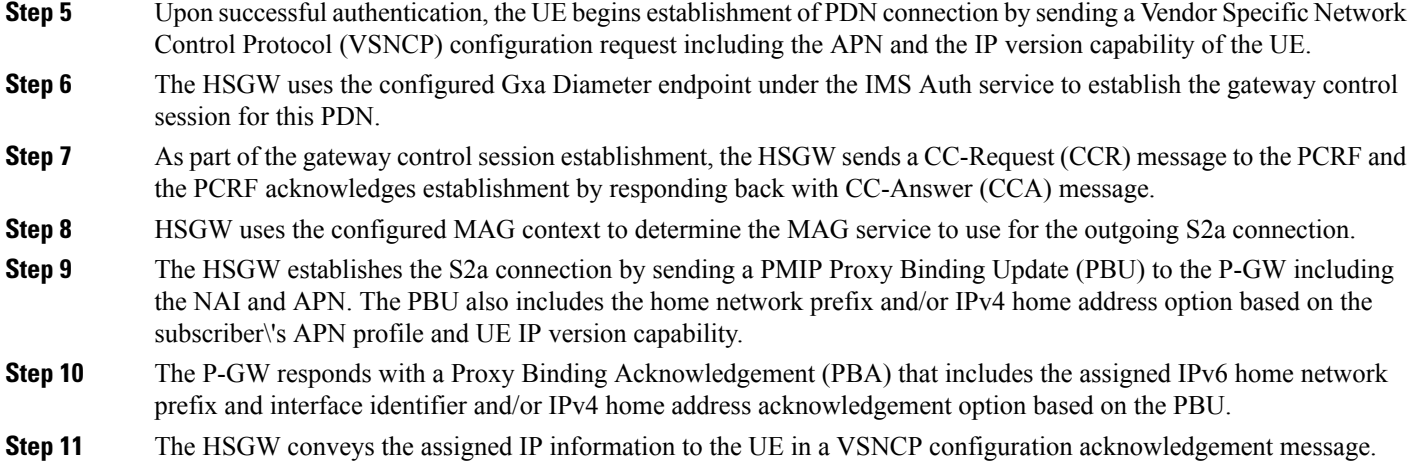

Additionally, if an IPv6 address is assign to the UE, the HSGW sends a router advertisement message to the UE including the assigned home network prefix.

## <span id="page-7-0"></span>**Configuration**

To configure the system to perform as a standalone HSGW in an eHRPD network environment, review the following graphic and subsequent steps.

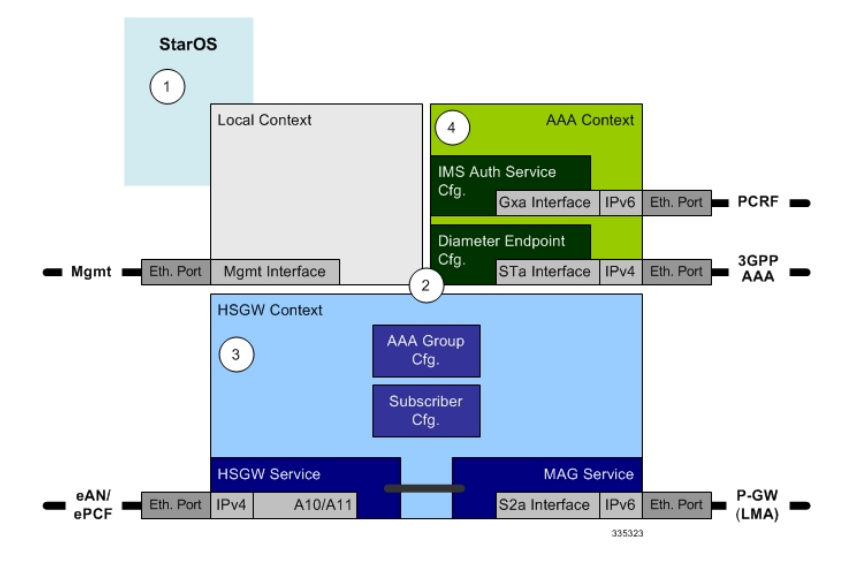

- **Step 1** Set system configuration parameters such as activating PSCs by applying the example configurations found in the *System Administration Guide*.
- **Step 2** Set initial configuration parameters such as creating contexts and services by applying the example configurations found in Initial [Configuration,](#page-8-0) on page 9.
- **Step 3** Configure the system to perform as an HSGW and set basic parameters such as interfaces and an IP route by applying the example configurations presented in HSGW and MAG Service [Configuration,](#page-10-0) on page 11.
- **Step 4** Create a [AAA](#page-12-0) context and configure parameters for AAA and policy by applying the example configuration in AAA and Policy [Configuration,](#page-12-0) on page 13.

Ш

**Step 5** Verify and save the configuration by following the instruction in Verifying and Saving the [Configuration,](#page-14-1) on page 15.

### <span id="page-8-0"></span>**Initial Configuration**

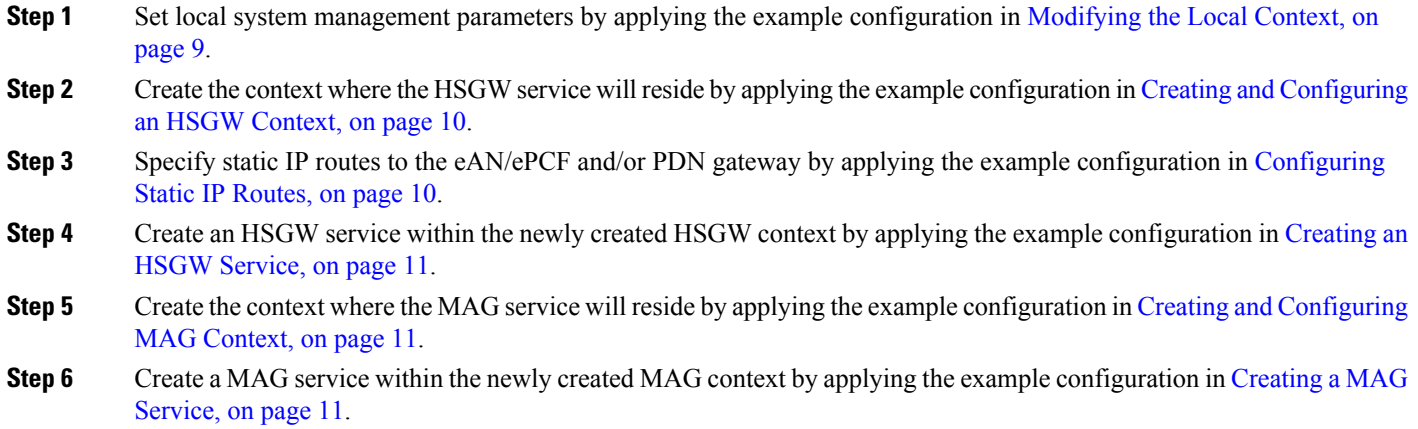

#### <span id="page-8-1"></span>**Modifying the Local Context**

Use the following example to set the default subscriber and configure remote access capability in the local context:

```
configure
     context local
          interface <lcl_cntxt_intrfc_name>
                ip address <ip_address> <ip_mask>
                exit
          server <server-type>
                exit
          subscriber default
                exit
          administrator <name> encrypted password <password> ftp
          ip route <ip_addr/ip_mask> <next_hop_addr> <lcl_cntxt_intrfc_name>
          exit
     port ethernet <slot/port>
          no shutdown
          bind interface <lcl_cntxt_intrfc_name> local
          end
```
Notes:

- This configuration is provided as a sample for a configuration file. It is the same configuration that is provided in the "Using the CLI for Initial Configuration" procedure in the Getting Started chapter of the System Administration Guide.
- Remote access is configured using the server command as shown in the local context above. Multiple server types are available. For more information on remote access server types, refer to the Configuring

the System for Remote Access section in the Getting Started chapter of the *System Administration Guide* and the *Context Configuration Mode Commands* chapter in the *Command Line Interface Reference*.

#### <span id="page-9-0"></span>**Creating and Configuring an HSGW Context**

Use the following example to create an HSGW context and Ethernet interfaces, and bind the interfaces to configured Ethernet ports. The interfaces created in this configuration support the A10/A11 connection to the eAN/ePCF and the connection to the P-GW.

#### **configure**

```
context <hsgw_context_name> -noconfirm
     interface <a10-a11_interface_name>
          ip address <ipv4_address>
          exit
     policy accounting <rf_acct_policy_name> -noconfirm
          accounting-level {type}
          operator-string <string>
          exit
     ip domain-lookup
     ip name-servers <ipv4_or_ipv6_address>
     dns-client <name>
     port ethernet <slot_number/port_number>
          no shutdown
          bind interface <a10-a11_interface_name> <hsgw_context_name>
          end
```
Notes:

- The HSGW-to-ePCF (A10/A11) interface must be an IPv4 address.
- Set the accounting policy for the Rf (off-line charging) interface. The accounting level types supported by the HSGW are: PDN, PDN-QCI, QCI, and subscriber. Refer to the *Accounting Profile Configuration Mode Commands* chapter in the *CommandLine Interface Reference* for more information on this command.
- The **ip domain-lookup**, **ip name-servers**, and **dns-client** commands are used during P-GW FQDN discovery.

#### <span id="page-9-1"></span>**Configuring Static IP Routes**

Use the following example to configure static IP routes for data traffic between the HSGW and the eAN/ePCF and/or P-GW:

#### **configure**

```
context <hsgw_context_name>
           ip route <addr/mask> next-hop <epcf_addr> <hsgw_epcf_intrfc_name>
           ipv6 route <ipv6_addr/prefix> next-hop <pgw_addr> interface
<s2a_intrfc_name>
           end
```
Notes:

• Static IP routing is not required for configurations using dynamic routing protocols.

#### <span id="page-10-1"></span>**Creating an HSGW Service**

Use the following configuration example to create the HSGW service:

```
configure
     context <hsgw_context_name> -noconfirm
          hsgw-service <hsgw_service_name> -noconfirm
               end
```
#### <span id="page-10-2"></span>**Creating and Configuring MAG Context**

Use the following example to create a MAG context and Ethernet interface, and bind the interface to configured Ethernet ports. The interface created in this configuration supports the S2a connection to the P-GW.

```
configure
     context <mag_context_name> -noconfirm
          interface <s2a_interface_name>
                ip address <ipv6_address>
                exit
          exit
     port ethernet <slot_number/port_number>
          no shutdown
          bind interface <s2a_interface_name> <mag_context_name>
          end
```
Notes:

• The HSGW-to-PGW (S2a) interface must be an IPv6 address.

#### <span id="page-10-3"></span>**Creating a MAG Service**

Use the following configuration example to create the MAG service:

**configure**

```
context <mag_context_name> -noconfirm
    mag-service <mag_service_name> -noconfirm
          end
```
Notes:

• A separate MAG context with a MAG service can be created to segregate the HSGW network from the MAG network. Refer to [Configuring](#page-11-0) the HSGW Service, on page 12 for additional information on using a MAG service in a separate context.

### <span id="page-10-0"></span>**HSGW and MAG Service Configuration**

**Step 1** Configure HSGW service settings by applying the example configuration in [Configuring](#page-11-0) the HSGW Service, on page [12](#page-11-0).

**Step 2** Configure the MAG service by applying the example configuration in [Configuring](#page-11-1) the MAG Service, on page 12.

#### <span id="page-11-0"></span>**Configuring the HSGW Service**

Use the following configuration example to set parameters including binding the HSGW-eAN/ePCF interface to this service and configuring the SPI between the HSGW and eAN/ePCF:

```
configure
     context <hsgw_context_name> -noconfirm
          hsgw-service <hsgw_service_name> -noconfirm
               mobile-access-gateway context <mag_context_name> mag-service
<mag_service_name>
               associate accounting-policy <rf_name>
               spi remote-address <epcf_address> spi-number <num> encrypted
secret <secret>
               plmn id mcc <number> mnc <number>
               fqdn <domain_name>
               gre sequence-mode recorder
               gre flow-control action resume-session timeout <msecs>
               gre segmentation
               unauthorized-flows qos-update wait-timeout <seconds>
               bind address <a10-a11_interface_address>
               end
```
#### Notes:

- The accounting policy is configured in the HSGW context using the **policy accounting** command. This is the pointer to the accounting policy configuration for the Rf (off-line charging) interface. Refer to Creating and [Configuring](#page-9-0) an HSGW Context, on page 10 for more information.
- The plmn id command configures Public Land Mobile Network identifiers used to determine if a mobile station is visiting, roaming, or belongs to this network.
- The Fully Qualified Domain Name (FQDN) command is used to identify the HSGW to a P-GW during HSGW selection. The FQDN is included in an APN on the P-GW.
- The **gre** commands are used to configure Generic Routing Encapsulation (GRE) parameters for the A10 protocol.
- The **dns-pgw context** command can be used if the DNS client is configured in a different context from the HSGW service.
- The address used in the binding entry must be the IP address configured as the HSGW-to-ePCF A10/A11 interface in the Creating and [Configuring](#page-9-0) an HSGW Context, on page 10 section.
- The HSGW defaults to a MAG service configured in the same context unless the mobile-access-gateway context <*mag\_context\_name*> mag-service <*name*> command is used as defined above.

#### <span id="page-11-1"></span>**Configuring the MAG Service**

Use the following example to configure the MAG service:

```
configure
     context <mag_context_name> -noconfirm
          mag-servics <mag_service_name> -noconfirm
               information-element-set custom1
```

```
bind address <s2a_interface_address>
end
```
Notes:

- The information element set is used to identify mobility options sent in PBUs from the MAG to the LMA. "custom1" is custom set of option specific to a Starent customer. The default setting is "standard".
- The address used in the binding entry must be the IP address configured as the HSGW-to-PGW S2a interface in the Creating and [Configuring](#page-9-0) an HSGW Context, on page 10 section.

### <span id="page-12-0"></span>**AAA and Policy Configuration**

- **Step 1** Configure AAA and policy interfaces by applying the example configuration in Creating and [Configuring](#page-12-1) the AAA [Context,](#page-12-1) on page 13.
- **Step 2** Configure the default subscriber for the AAA context by applying the example configuration in [Modifying](#page-13-0) the Default [Subscriber,](#page-13-0) on page 14.
- <span id="page-12-1"></span>**Step 3** Create and configure QCI to QoS mapping by applying the example configuration in [Configuring](#page-13-1) QCI-QoS Mapping, on [page](#page-13-1) 14.

#### **Creating and Configuring the AAA Context**

Use the following example to create and configure a AAA context including diameter support and policy control, and bind ports to interfaces supporting traffic between this context and a AAA server and PCRF:

```
configure
```

```
context <aaa_context_name> -noconfirm
     interface <aaa_sta_ipv4_interface_name>
          ip address <ipv4_address>
          exit
     interface <pcrf_gxa_ipv6_interface_name>
          ip address <ipv6_address>
          exit
     interface <ocs_rf_ipv4_interface_name>
          ip address <ipv4_address>
          exit
     subscriber default
          exit
     aaa group default
          diameter accounting endpoint <rf_ofcs_server>
          diameter authentication endpoint <sta_cfg_name>
          diameter accounting server <rf_ofcs_server> priority <num>
          diameter authentication server <3gpp_aaa_server> priority <num>
          exit
     ims-auth-service <gxa_ims_service_name>
          policy-control
               diameter origin endpoint <gxa_cfg_name>
               diameter dictionary <gxa_dictionry_name>
               diameter host-select table <> algorithm round-robin
               diameter host-select row-precedence <> table <> host
```

```
<gxa_cfg_name>
                     exit
               exit
          aaa group default
               diameter authentication dictionary <name>
               diameter authentication endpoint <sta_cfg_name>
               diameter authentication server <sta_cfg_name> priority <>
               exit
          diameter endpoint <sta_cfg_name>
               origin realm <realm_name>
               origin host <name> address <aaa_ctx_ipv4_address>
               peer <sta_cfg_name> realm <name> address <aaa_ipv4_address>
               route-entry peer <sta_cfg_name>
               exit
          diameter endpoint <gxa_cfg_name>
               origin realm <realm_name>
               origin host <name> address <aaa_ctx_ipv6_address>
               peer <gxa_cfg_name> realm <name> address <pcrf_ip_addr> port <>
               route-entry peer <gxa_cfg_name>
               end
          diameter endpoint <rf_cfg_name>
               origin realm <realm_name>
               origin host <name> address <aaa_ctx_ipv4_address>
               peer <rf_cfg_name> realm <name> address <ocs_ip_addr> port <>
               route-entry peer <rf_cfg_name>
                end
```
#### <span id="page-13-0"></span>**Modifying the Default Subscriber**

Use the following example to modify the default subscriber configuration in the AAA context:

#### **configure**

```
context <aaa_context_name> -noconfirm
     subscriber default
          ims-auth-service <gxa_ims_service_name>
```
Notes:

• The IMS Auth Service is also crested and configured in the AAA context.

#### <span id="page-13-1"></span>**Configuring QCI-QoS Mapping**

Use the following example to create and map QCI values to enforceable QoS parameters:

**configure**

```
qci-qos-mapping <name>
     qci 1 user-datagram dscp-marking <hex>
     qci 3 user-datagram dscp-marking <hex>
     qci 9 user-datagram dscp-marking <hex>
     exit
```
Notes:

• QCI values 1 through 9 are standard values and are defined in 3GPP TS 23.203. Values 10 through 32 can be configured for non-standard use.

• The configuration example shown above only shows one keyword example. Refer to the *QCI - QOS Mapping Configuration Mode Commands* chapter in the *Command Line Interface Reference* for more information on the **qci** command and other supported keywords.

### <span id="page-14-1"></span>**Verifying and Saving the Configuration**

Save your HSGW configuration to flash memory, an external memory device, and/or a network location using the Exec mode command **save configuration**. For additional information on how to verify and save configuration files, refer to the *System Administration Guide* and the *Command Line Interface Reference*.

## <span id="page-14-0"></span>**Configuring Optional Features on the HSGW**

The configuration examples in this section are optional and provided to cover the most common uses of the HSGW in a live network. The intent of these examples is to provide a base configuration for testing.

## **Configuring Network Initiated QoS**

The configuration example in this section enables the ability to use network initiated QoS functionality.

In HSGW Service Configuration Mode, configure network initiated QoS as follows:

```
configure
```

```
context <hsgw_context_name> -noconfirm
     hsgw-service <hsgw_service_name> -noconfirm
          network-initiated-qos
          rsvp max-retransmissions <count>
          rsvp retransmission-timeout <seconds>
          end
```
Notes:

- The **rsvp max-retransmissions** command specifies the maximum retransmission count of RP control packets. <*count*> must be an integer value between 1 and 1000000. Default count is 5.
- The **rsvp retransmission-timeout** command specifies the maximum amount of time, in seconds, to allow for retransmission of RP control packets. <*seconds*> must be an integer value between 1 and 1000000. Default is 3 seconds.

 $\mathbf I$